# Chandas Devanāgarī IME Help

### **8** | Keyboard Layout

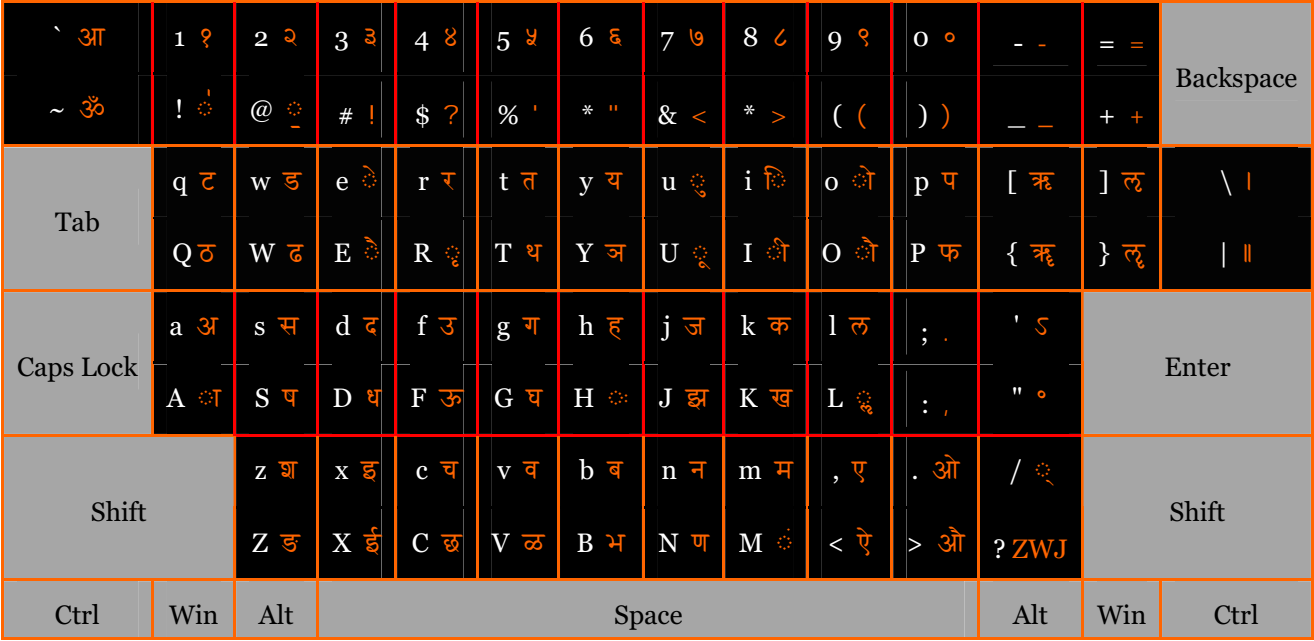

## **Right Alt +**

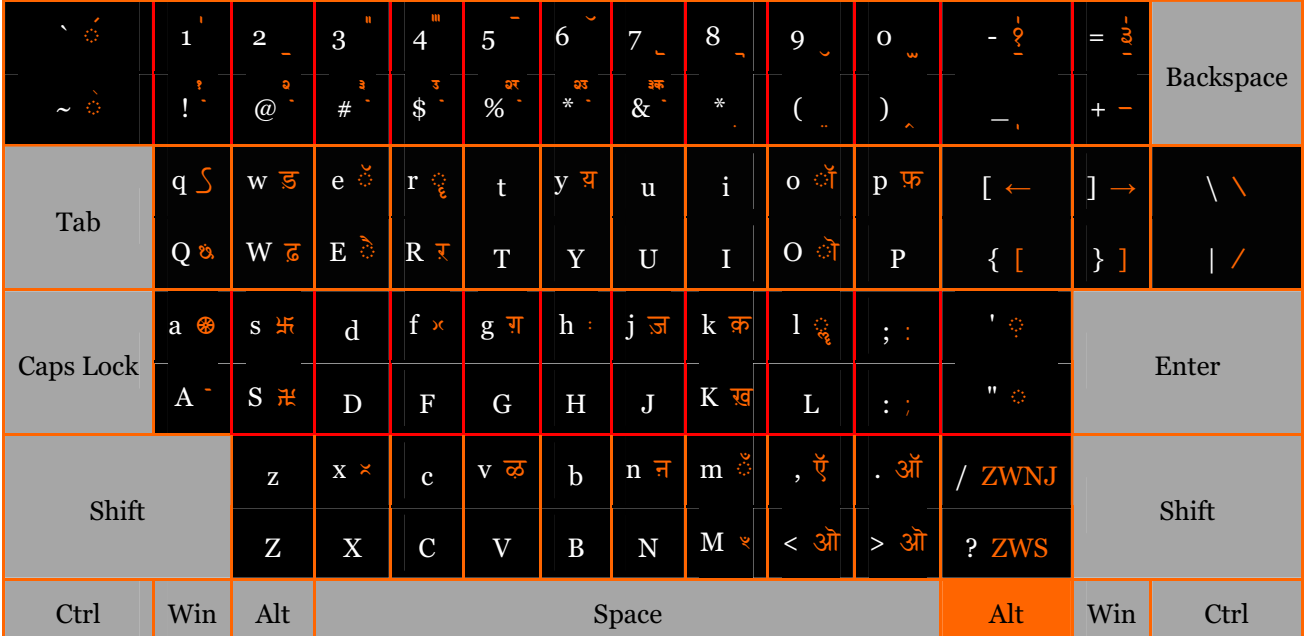

#### २ ॥ Installing

1) First make sure that support of Devanāgarī Script is enabled in Your System (this can be done only in Windows 2000, Windows XP and Windows 2003). To do this go to Control Panel > Language Settings > Languages > and click "Enable support of complex and left to right scripts"

2) Unpack chandas-ime.zip file and click on Chandas.msi.

3) Then go to Control Panel > Language Settings > Languages > Languages and Text Input Services > Add > and select as language Sanskrit and Chandas Devanāgarī as IME.

#### ३ ॥ Typing

Devanāgarī is syllabic script. There are 4 main rules of typing:

1 Consonant-signs include vowel  $\mathcal{F}(a)$ . To type a consonant without next vowel (*halanta*) use sign *virāma* -

क ka । ग ga । च ca ॥

क + ्  $\rightarrow$  क् k | ग + ्  $\rightarrow$  ग् g | च + ्  $\rightarrow$  च्  $c$  ||

2 Vowels in the beginning of a word and vowels after consonants have separate signs. Vowels after consonants (mātrās) must be typed after consonant-signs.

 $3\overline{1}$   $\overline{2}$   $\overline{1}$   $\overline{3}$   $\overline{4}$   $\overline{5}$   $\overline{1}$   $\overline{1}$ 

क + ा  $\rightarrow$  का kā ॥ क + ु  $\rightarrow$  कु ku ॥ क + ि  $\rightarrow$  कि ki ॥

3 Consonants before consonants must be typed with virāma. Ligature-signs (saṃyoga) are "constructed" automatically by Operational System.

क + ् + प → क्ष kṣa । क + ् + त → क्त kta । ङ + ् + क + ् + त + ् + य → ङ्ग्ल

ṅktya ॥

4 To type consonant half-form sign use Zero-Width-Joiner sign (ZWJ). This can be used also to type horizontal ligature-variations and *anunāsika* after *halanta antasstha*-consonant. To prevent ligatureconstruction use Zero-Width-Non-Joiner sign.

क + ् +  $ZWJ \rightarrow$  क । च + ् +  $ZWJ \rightarrow$  ब । क + ् +  $ZWJ$  + त  $\rightarrow$  क्त ॥ ल + ् +  $ZWJ +$ ँ + ल  $\rightarrow$  लैंल । क + ् +  $ZWNJ + \overline{d} \rightarrow \overline{q} \overline{d} \parallel$ 

#### Devanāgarī Unicode Fonts

This IME can be used with all Unicode Devanāgarī fonts. But Vedic accents are not yet supported by Unicode Standard and can not be found in other fonts. Other Unicode Devanāgarī fonts can be found here -

www.devanagari.net

www.alanwood.net/unicode/fonts.html#devanagari

www.travelphrases.info/gallery/Fonts\_Devanagari.html

### अचः । Vowels

Devanāgarī character Roman keyboard key

| ा             | $\boldsymbol{\rm{A}}$ |
|---------------|-----------------------|
| ि             | $\mathbf{i}$          |
| ी             | $\bf I$               |
| ं             | $\mathbf u$           |
| ू             | $\mathbf U$           |
| $\zeta$       | $\mathbf R$           |
| ृ             | $Alt+r$               |
| ू             | L                     |
| ्<br>श्री     | $Alt+1$               |
|               | $\mathbf{e}$          |
| $\mathcal{G}$ | E                     |
| ो             | $\mathbf{o}$          |
| ो             | $\mathbf O$           |
| $\ddot{\phi}$ | M                     |
| $\Diamond$    | $\mathbf H$           |
| ँ             | $Alt+m$               |

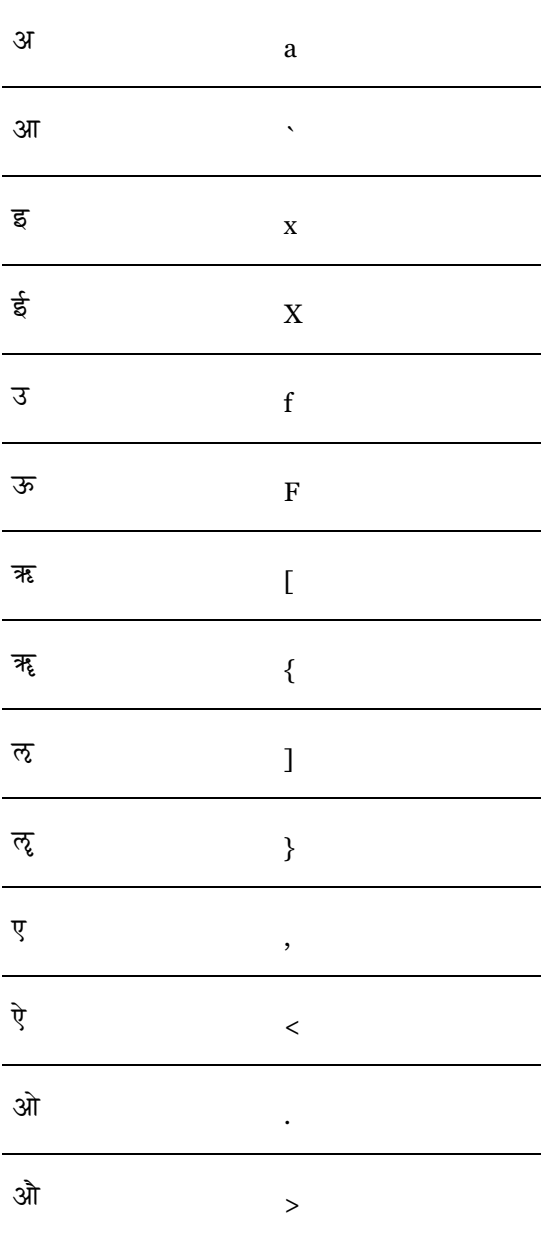

### Devanāgarī character Roman keyboard key

### हलः । Consonants

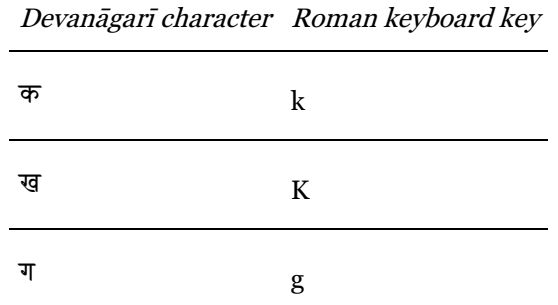

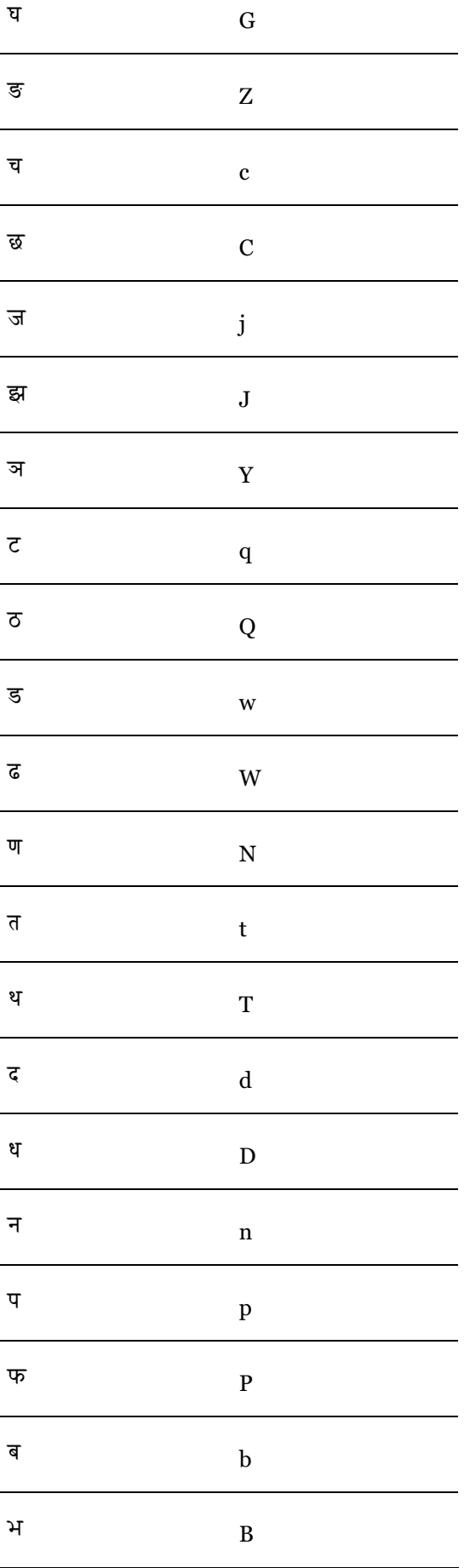

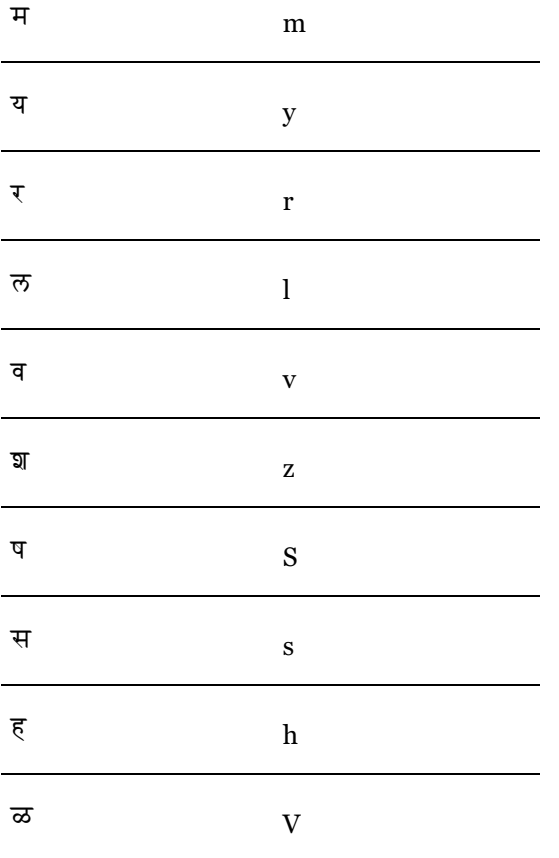

### **Special signs**

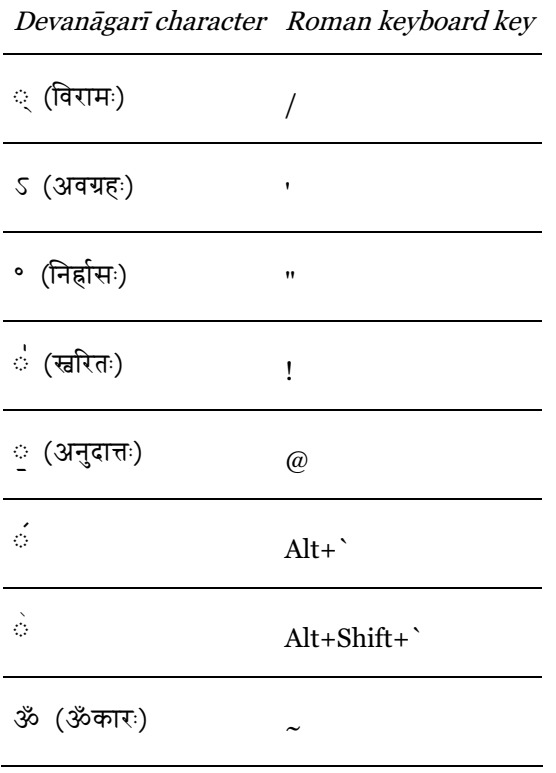

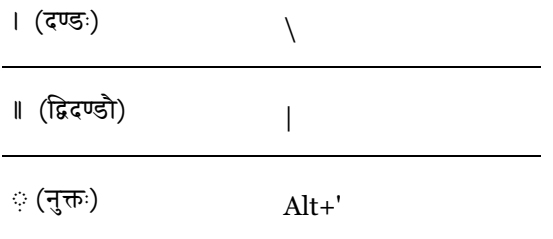

Devanāgarī character Roman keyboard key

## Other Devanāgarī signs

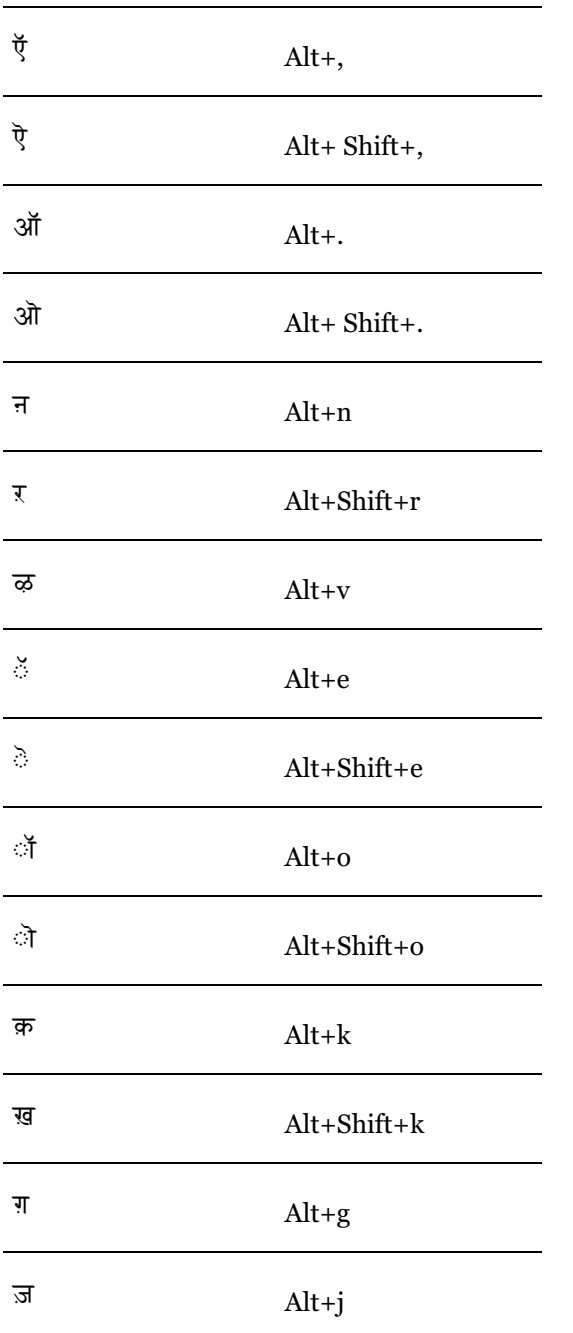

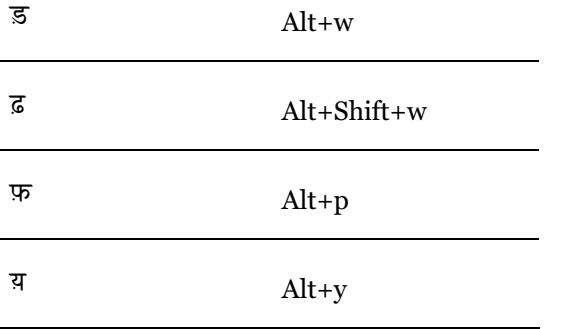

### संख्याः / Numerals

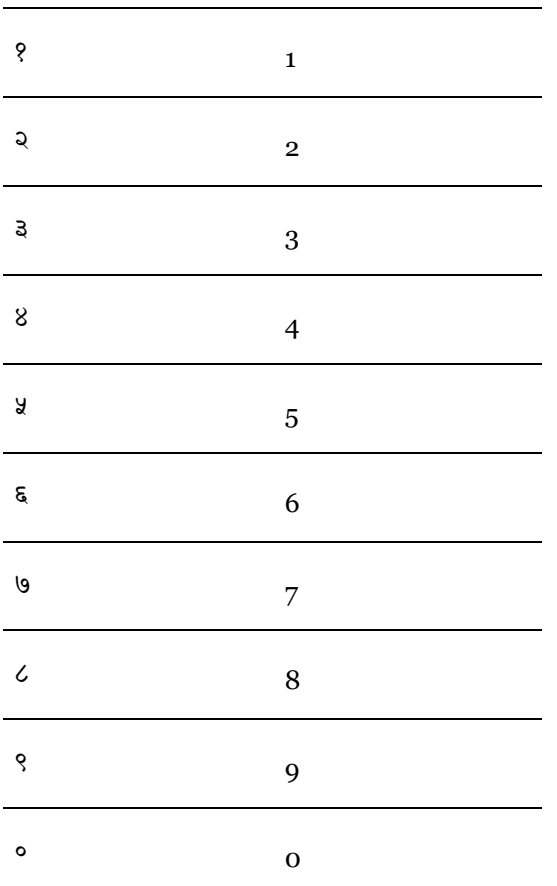

Devanāgarī character Roman keyboard key

## Additional Vedic signs (supported only in Chandas font)

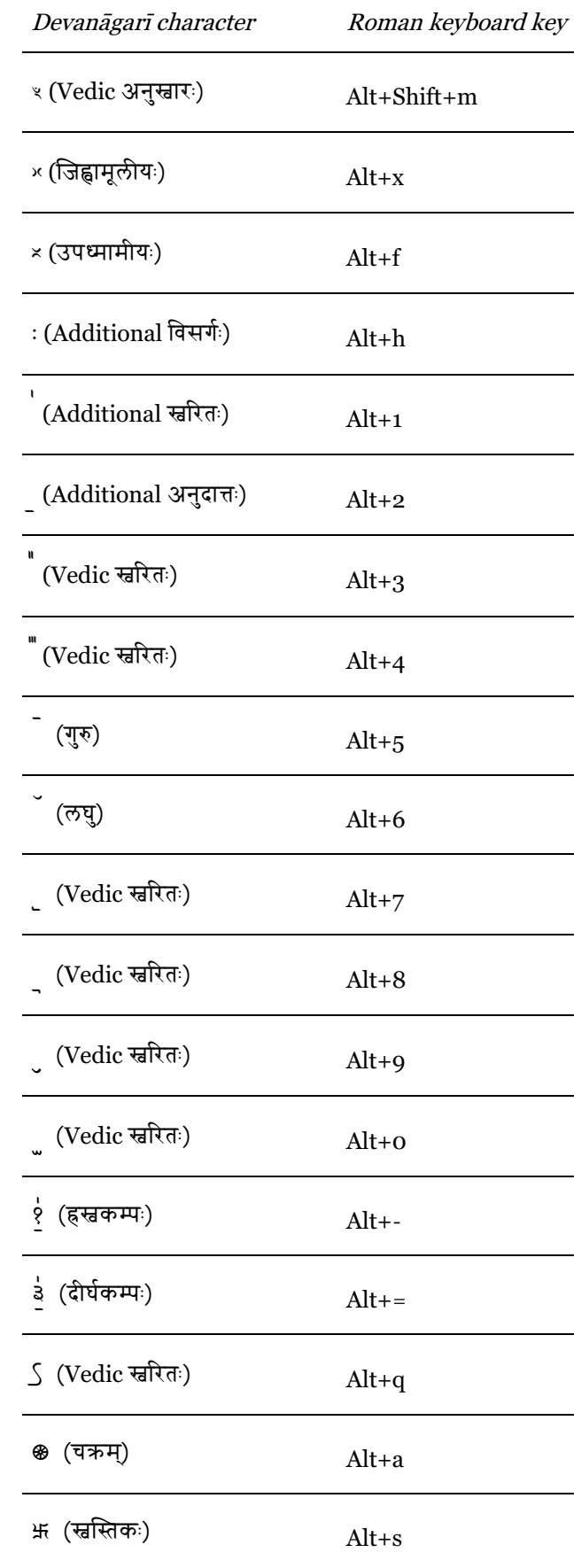

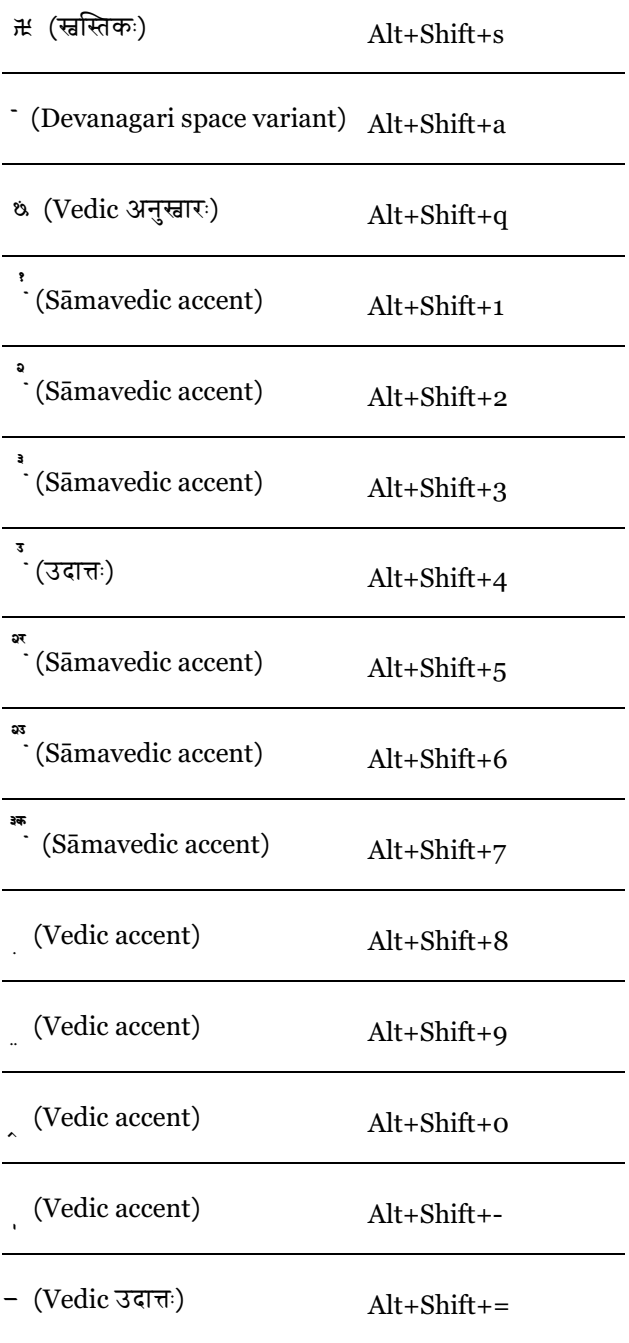

All other Vedic symbols in Chandas font are encoded in Unicode Private Area and can be found there.

## Special Unicode Signs

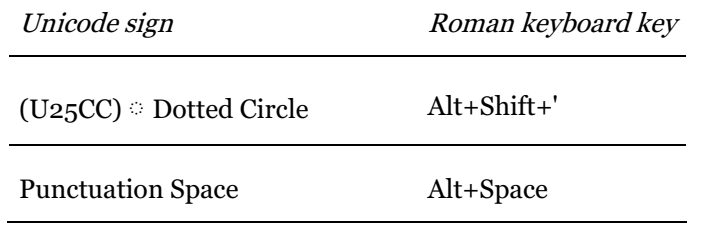

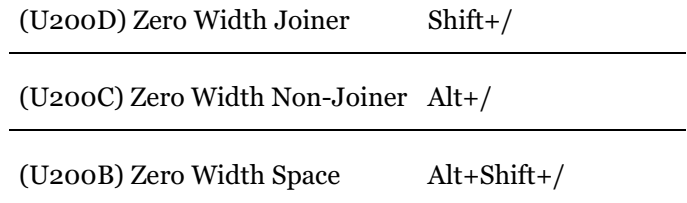

## **Additional Roman Signs**

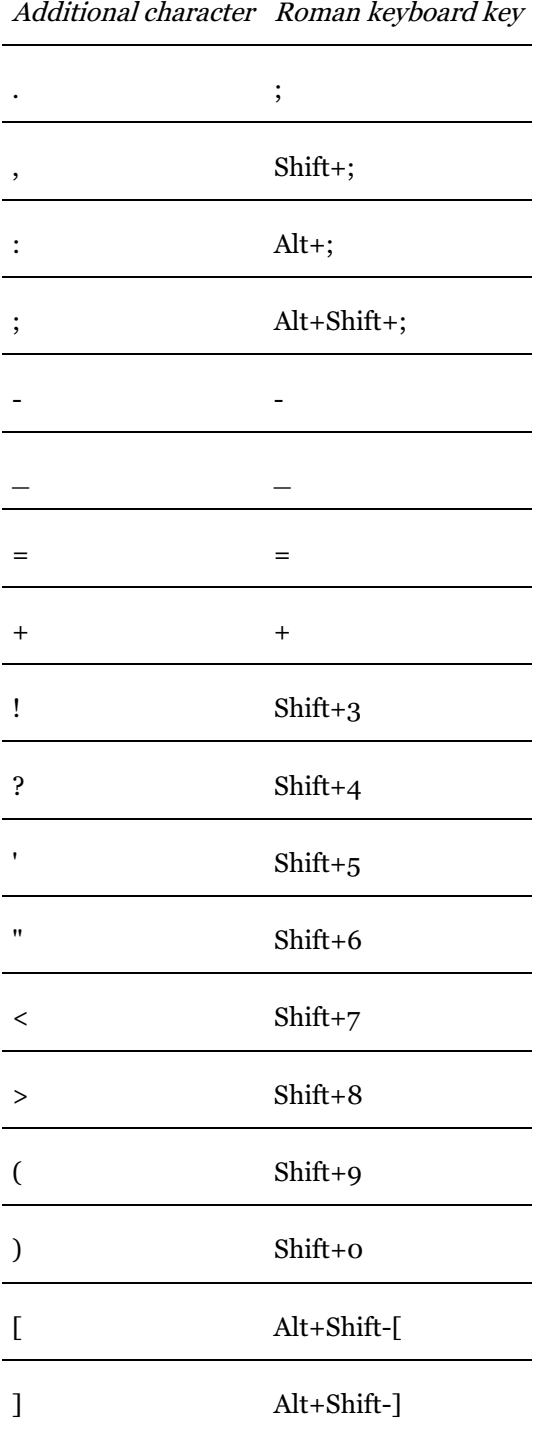

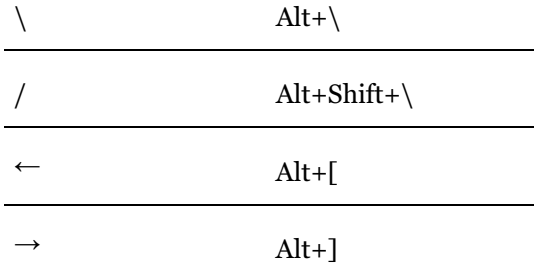